Bienvenue sur le site internet de la circonscription de Waldeck-Frankenberg,

Nous attendons avec impatience votre visite.

Si vous souhaitez que les pages web affichées soient traduites dans votre langue maternelle ou dans une autre langue, veuillez procéder comme suit chaque fois.

Tout d'abord, ouvrez la page dans le navigateur web Google :

1. En cliquant sur le Symbole de traduction , situés dans le coin supérieur droit de la fenêtre du navigateur :

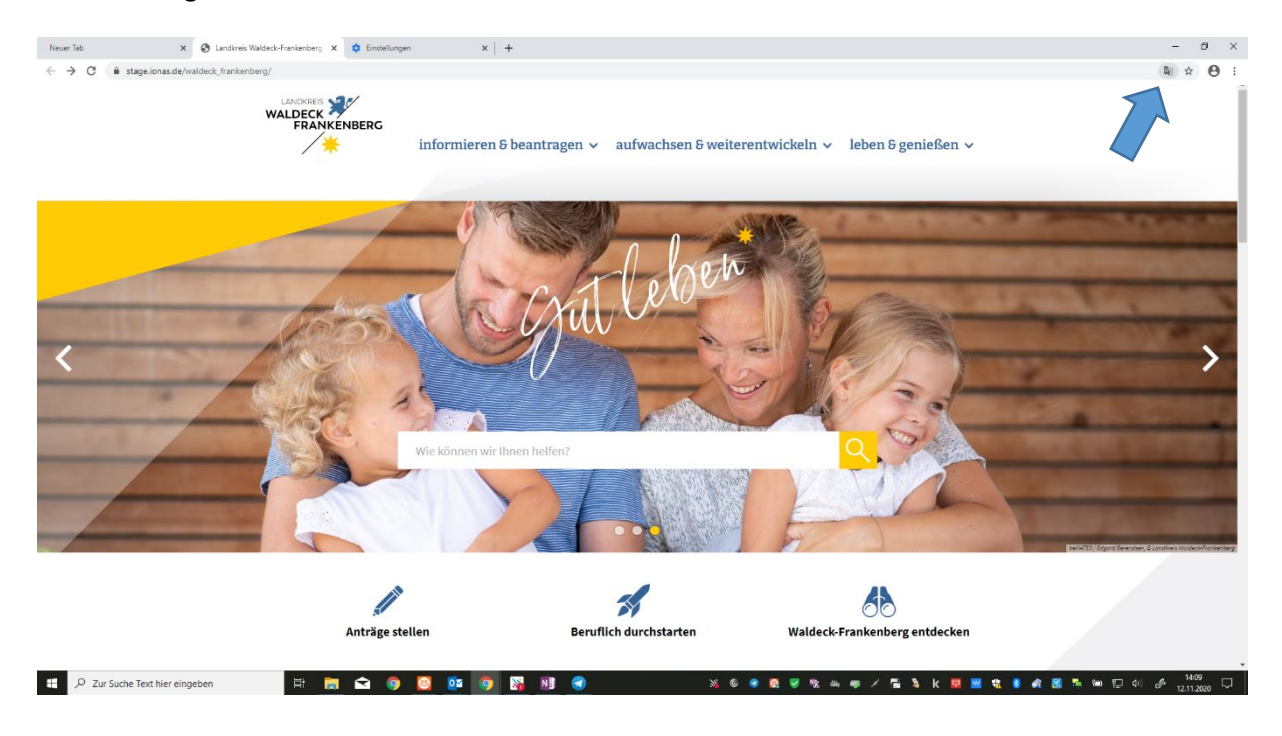

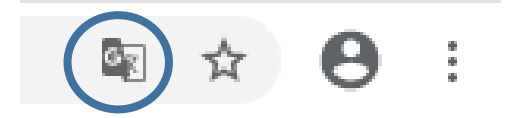

2. Choisissez l'une des langues suggérées où ajouter de nouvelles étrangères en cliquant simplement sur l'option«Ajouter des langues».

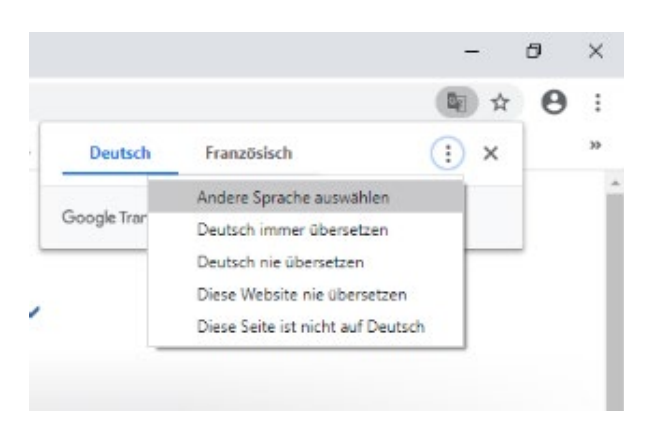

Si vous connectez avec un autre navigateur, vous pouvez installer Add ONS ou procédez comme suit:

- 1. Veuillez ouvrir la page suivante : <https://translate.google.com/?hl=de>
- 2. Copiez l'adresse web de la circonscription de Waldeck-Frankenberg dans le cadre de gauche.
- 3. Sélectionnez la langue de destination. Au-dessus du cadre de droite et
- 4. Cliquez sur le lien affichée dans le cadre de droit :

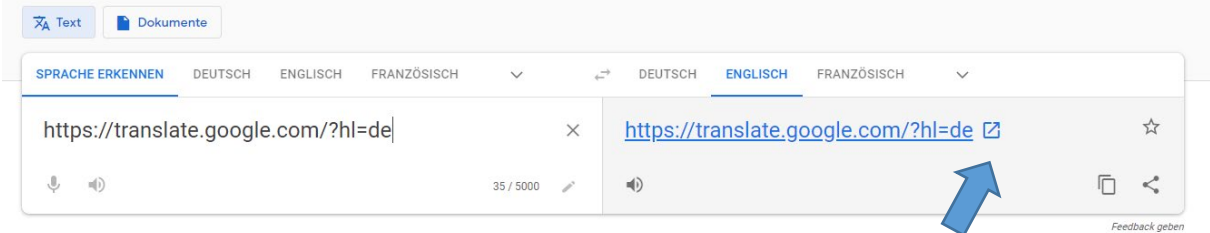

La page va maintenant être traduite.

Les Paramètres pour la **Faciliter de l'utilisation :**

Veuillez modifier les paramètres de l'utilisation Facile via les **Paramètres de** votre système d'exploitation.

Vous trouvez les **Paramètres** dans le système d'exploitation Microsoft Sous "**Paramètres**" – "**Options d'ergonomie**".

Pour Mac, choisissez dans le menu Apple les Préférences de Système, puis cliquez sur Accessibilité pour l 'activer, puis utilisez les cases à cocher pour activer ou désactiver les raccourcis.

En général, il est également possible d'agrandir le site Web à tout moment en utilisant les paramètres du navigateur. Par exemple dans Google Chrome :

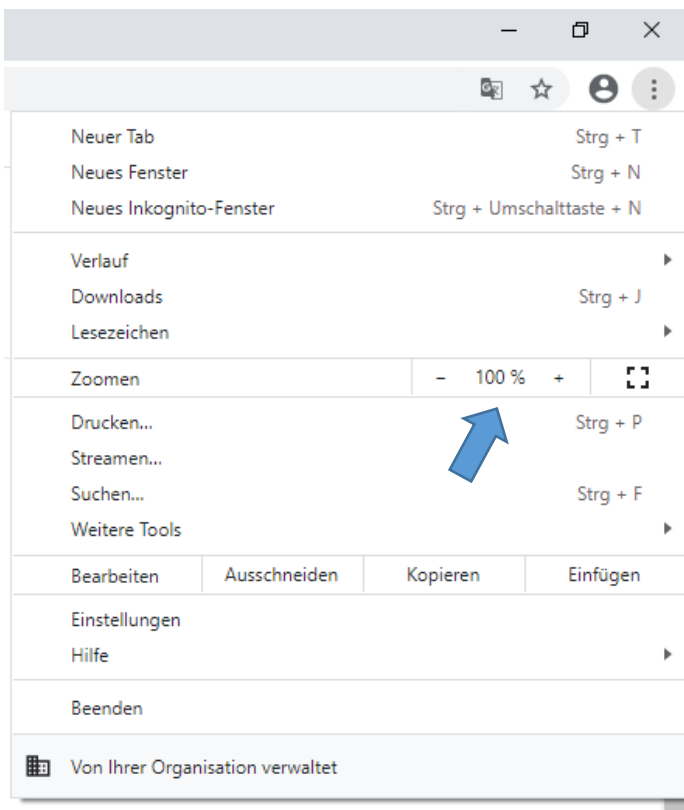